# **CHORTAU**

## Product Manual Full HD 1080P 4 Inch Dual Lens Dash Cam

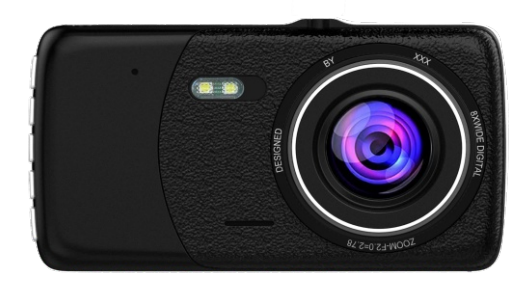

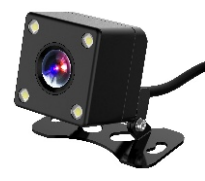

### Mode: B-T002

# **Important notice**:

- This product is intended for use in motor vehicle onl -y. Do not install the camera where it might block the driver's view of road (including the mirrors) or the de -ployment of the air bags.
- Before using this camera, please insert the memory card first, and format the memory card in camera me -nu first.
- This camera records video at high resolution, Be sur -e to use high speed Micro SD card, Class 10 or abo -ve, 16GB or 32GB cards are recommended.
- This camera features Built-in battery as internal pow -er, it's used only for saving the video file after exter -nal power supply cuts off (car turns off). This camer -a will not turn on without external power supply.
- Be sure the camera lens is clean and there is noting blocking the lens.
- Do not leave the camera in direct sunlight for a long period of time or where the temperature could go ab -ove 170°F (75°C).

# **Interface and button function**

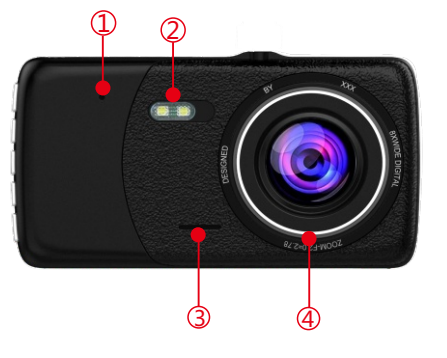

1. Reset 2. LED Light 3. Speaker 4. Lens

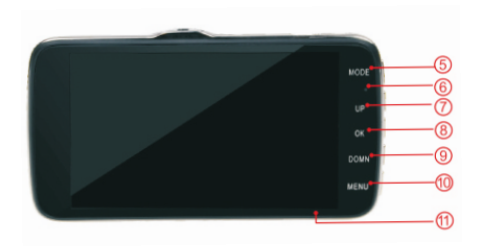

- 5. Mode Button 9. Down Button
- 6. Power Indicator 10. Menu Button
- 
- 8. Ok Button

7. Up Button 11. Micro SD Card Slot

UK

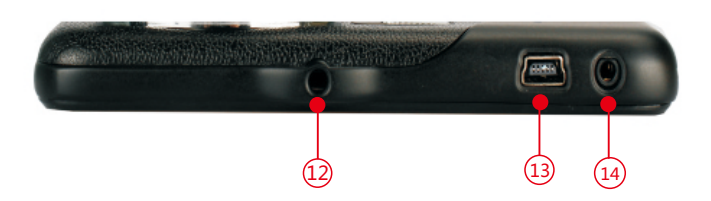

- 12. Mount Connector 13. Mini USB Power Port
- 14. Rear view camera connector

# **Basic Key Function:**

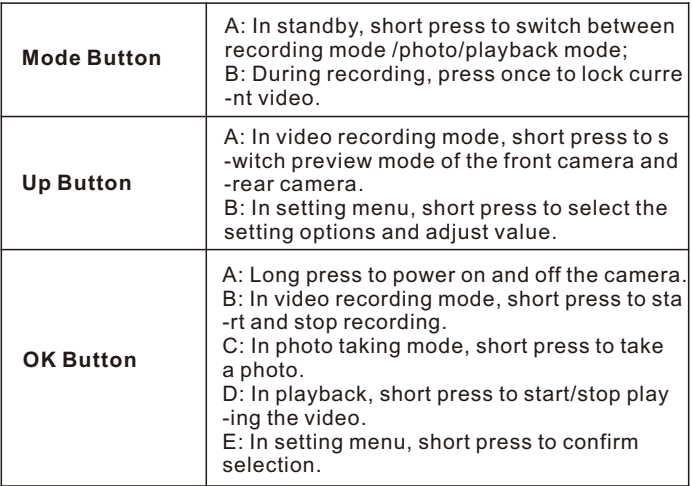

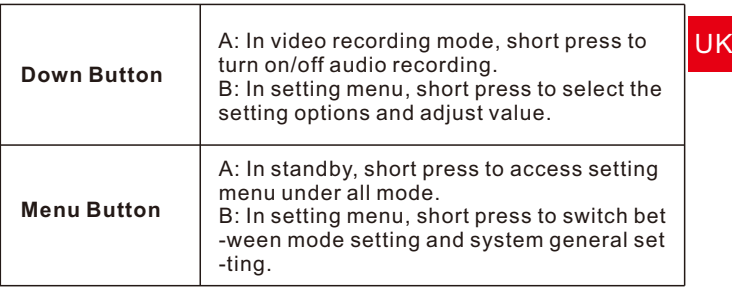

## **Indicator**

There are 2 indicators, red for power, and blue for wor -king status. Red indicator stays on means the camer -a is powered with external power supply, and red off -means it's running on battery. Blue indicator flashing means the camera is recording.

## **Installation Guide**

1. Before installation, please check the camera's nor -mal function, and make sure you are using a high spe -ed Micro SD card (speed Class 10 or above.),and for -mat the card in the camera menu before recording. 2. Power off the camera,Connect the suction cup mou -nt to the camera with the screw mount.

3. Apply the suction cup mount to the windshield,and press down the clip on the mount, the ideal installatio -n position should be near the center of the windshield and up high.

4. Adjust the angle of the camera, make sure you get -max recording range of the road, and fasten all screw -s.

5. Connect the power to the camera and the cigarette l -ighter, hide the rest of the cable in the gap of the Inter -ior trim board.

6. The rear camera should be installed above the num -ber plate, screw pad upward, connect the red power c -able to the reverse lamp.

7. Route the camera cable to the front of the car, and c -onnect the rear camera to the main device. There are 2 pictures for reference.

8. Start the engine and have a test run.

**Rear Lens** installation method A:

**Rear Lens** installation method **B**:

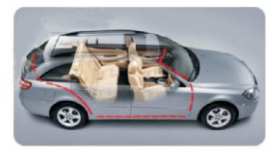

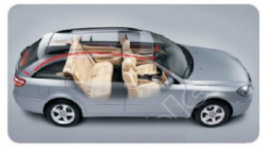

### **Function introduction Auto Recording Feature**

When the car engine starts, the camera will automatic -ally power on and start recording, the red power indic -ator lights and blue indicator lights blinking. If the eng -ine stops, the camera automatically saves record file -s and power off. Recorded files will be saved on the Micro SD card.

UK

### **Standby Mode**

You can press "OK" button when the camera is recordi -ng to enter the standby mode. Standby mode means that there is no ongoing operation.

## **Attention**

A. Video recorded by the front camera is named with a -n "A" in the end, and the rear camera video ends with a "B".

B. If you turn off cyclic recording, the camera will stop recording when storage is full.

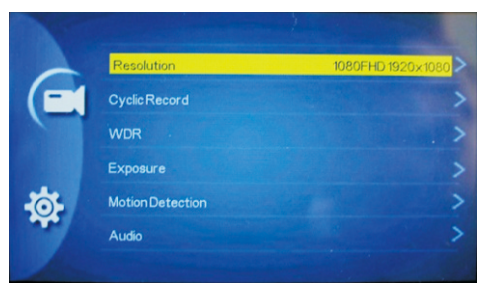

## **Operating mode**

The machine has three operating modes: Recording mode /Photo/Playback mode.

Repeatedly press the MODE button to switch between three modes.

In the three modes (Recording mode / Photo / Playbac -k mode), Press the MENU button to enter the current mode setting, and also Press again to enter the syste -m settings. The system settings are the same in all m -odes.

## **A. Recording Mode**

When the machine is turned on, the recording starts a -utomatically.

1)Video Recording Mode Interface :

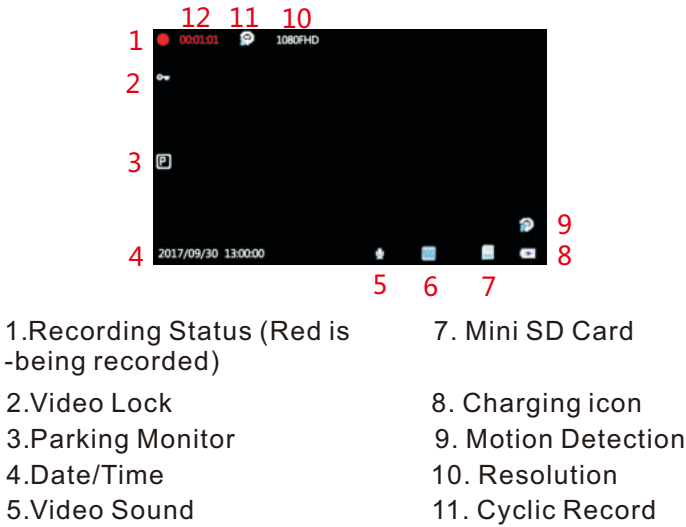

6.WDR 12. Recording Time

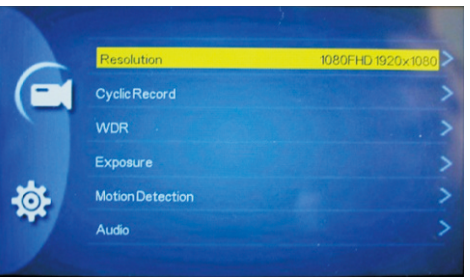

2)Recording Mode Menu Setting

In standby mode, press the "MENU" button to enter th -e setting menu of recording mode, press the "MENU" button twice to enter the system setting menu.

**Resolution:** Adjust recording video resolution, 1080F -HD 1920\*1080; 1080P 1440\*1080; 720P 1280\*720; WVGA 848\*480; VGA 640\*480.

## **Cyclic Recording / Loop recording**

This function will keep the camera recording even wh -en the memory is full, turn on the function, and the ca -mera will keep recording video in seamless 1/2/3/5/1 0 (adjustable) minutes clips, when the memory gets fu -ll, it will automatically overwrite the first clip and keep recording. (Locked video will not be covered.) **NOTE:** we recommend normal users to set the recordi -ng length to 3 or 5minutes, 10 minutes clips recording has higher requirement for storage speed and capacit -y.

UK

### **WDR**

It's a technique used to combine high light and low light -ht in a picture to get a proper exposure image effect, so there will not be overexposed or underexposed. Recommend to turn on to get a better video quality.

### **Exposure**

Adjustable exposure value, used to change the image brightness, you can set from +2 to -2.

### **Motion Detection**

When motion detection is on, the camera will only star -t recording when it detects movement in the video, an -d stop recording when video is still.

**NOTE:** We do not recommend turning on this function, it's better to keep the camera recording all the time in case of emergency.

## **Audio**

Audio recording switch, turn on / off audio recording in video.

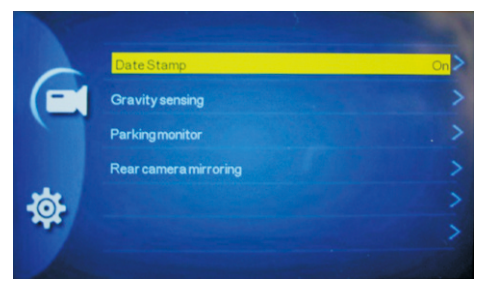

### support@chortau.cc 10

### **Date Stamp**

Date stamp switch, turn on / off date and time stamp in the video.

### **Gravity Sensing / G-Sensor lock**

When the car takes collision, the G-sensor will be trigg -ered and current video clip will be locked to save evid -ence, so it won't be deleted in loop recording mode. S -ensitivity can be adjusted to Low / Medium / High.

### **Parking Monitor**

It's used to protect your car after parking, with this fun -ction on, after you stop the car and the camera power -s off, it will stay in standby, when camera detects sho -cking, it will automatically turn on and take a 30 seco -nds video, then shut down automatically. The sensor sensitivity can be adjusted to Low /Medium / High.

### **Rear Camera Mirroring**

It's used to flip the rear camera image in mirroring dire -ction to suit some special need for installation.

## **B**.**Photo Mode**

In standby mode, short press to switch between Photo mode, Press the "OK" button to take a picture.

1)Photo Mode Interface

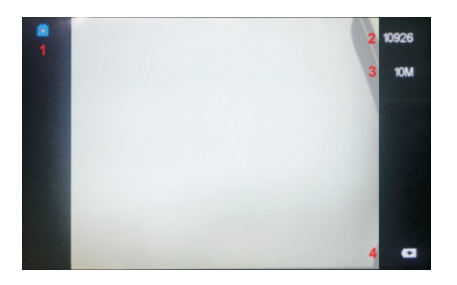

1. Photo mode icon 3. Resolution 2. Photo remaining storage 4. Charging icon

2) Setting Menu of Photo Mode

In standby mode, press the "MENU" button to enter th -e setting menu of photo mode, press the "MENU" butt -on twice to enter the system setting menu.

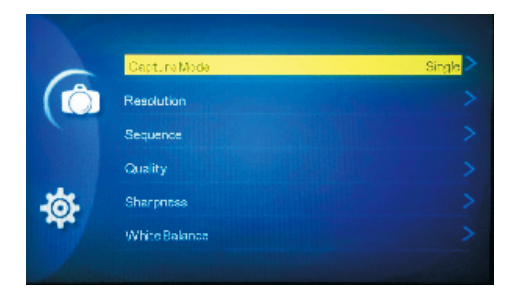

**Capture mode:** OFF / 2S timer / 5S timer / 10S timer. **Resolution: Set the photo resolution,** 18M 5000×37 50; 12M 4032×3024; 10M 3648×2736; 8M 3264×2448; 5M 2592×1944 available.

**Photographed pixels:** 18M 5000×3750; 12M 4032×3 UK024; 10M 3648×2736; 8M 3264×2448; 5M 2592×1944. **Sequesce:** Continuous shooting switch, turn on / off t -hree continuous shooting .

**Quality:** Optional image quality: Fine, Normal, Econo -my.

**Sharpness:** Strong, Normal, Soft.

White Balance: AUTO / Daylight / Cloudy / Tungsten / Fluoresent.

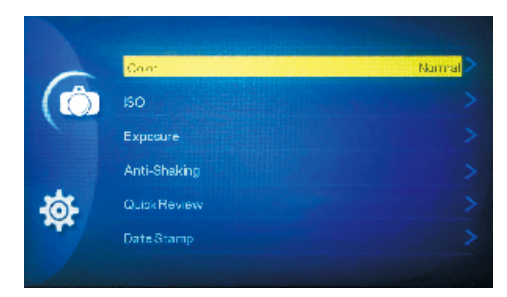

**Color:** Normal / B&W / Sepia. **ISO:** Auto/100/200/400

### **Exposure**

Adjustable exposure value, used to change the image brightness, you can set from +2 to -2.

**Anti-Shaking:** OFF / ON.

**Quick Review:** OFF / 2 Secoonds / 5 Seconds.

**Date Stamp:** OFF , Date , Date/Time.

## **C.Playback Mode**

This mode allows you to play back recorded video or v -iew photos.

1. Stop video recording, and press "MODE" button twi -ce to enter Playback Mode.

2. Use "UP" and "DOWN" button to scroll through the r -ecorded files/photos, and press "OK" to view recorde -d video.

1) Setting Menu of Playback Mode

In standby mode, press the "MENU" button to enter th -e setting menu of Playback mode, press the "MENU" button twice to enter the system setting menu.

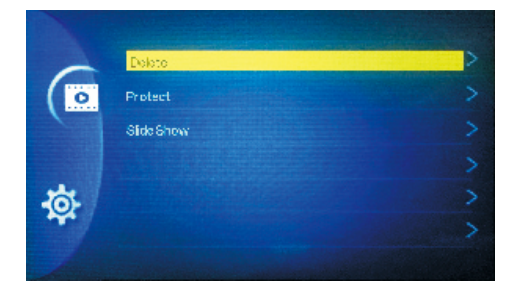

**Delete:** Deletc Current / Delete all.

**Protect:** Lock One / Unlock One / Lock All / Unlock All. **Slide Show:** 2 Seconds / 5 Seconds / 8 Seconds.

## **D.System Settings**

In standby mode, press "MENU" button twice to acces

### -s System Setting Menu in any mode.

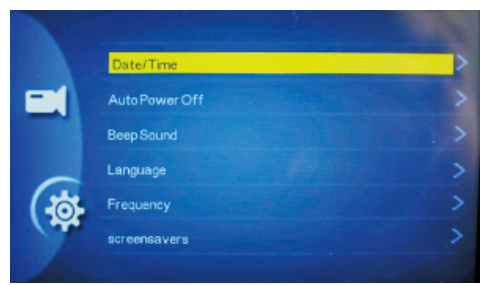

### **Date/Time**

Set current date and time here.

### **Auto Power Off**

Set the camera to power off without action for some ti -me, off / 3 / 5 10 minutes available.

### **Beep Sound**

Turn ON / OFF the beep sound notification for button operation.

### **Language**

Set camera system language, English, French, Spani -sh, Portuguese, German, Italian, Chinese, Russian, Japanese, Korean are available.

### **Frequency**

Light frequency setting, 50Hz / 60Hz available.

### **Screen saver**

In order to guarantee safe driving, not to be effected b -y the light of the camera, you can set the screen save -r to shut off the display after 1 / 3 / 5 minutes, you can press any key to turn it back on.

UK

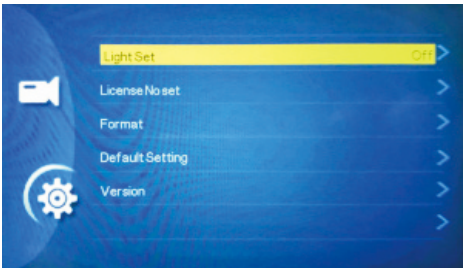

### **Light Set**

Turn ON / OFF the front LED light.

### **Format**

Format the memory card in this menu, we highly reco -mmend formatting your card before recording.

### **Default Setting**

Reset the camera to factory default setting, when the camera malfunctions some time, use it to reset the ca -mera.

### **Version**

Firmware version

# **Specification**

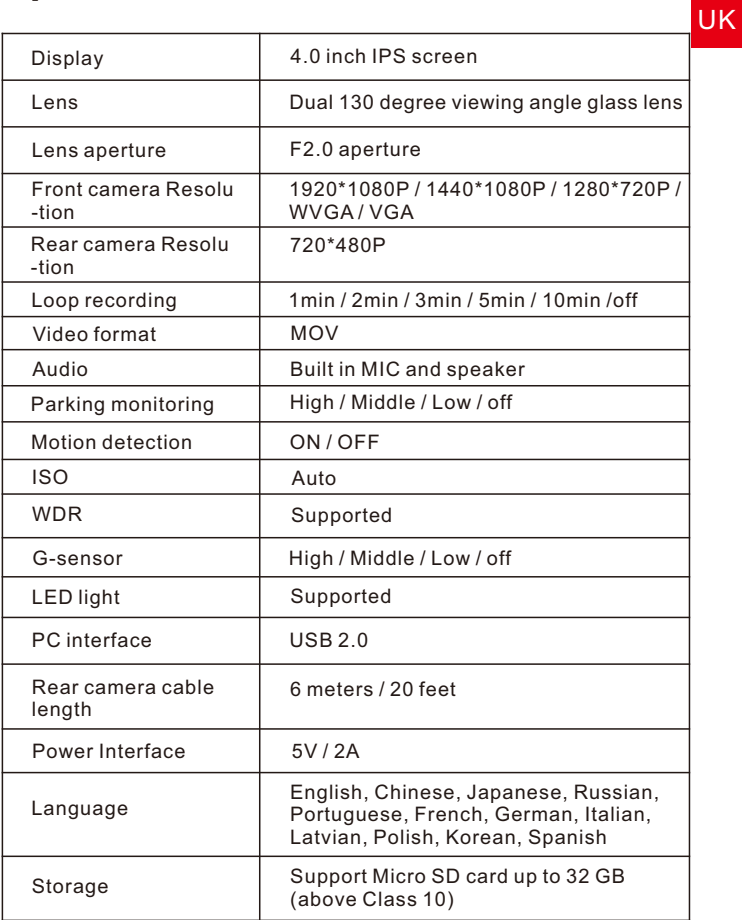

# **Common Problems and Solutions**

The dash cam will stop automatically while recording? **Solution:**

(1)Check whether the memory is full.

(2)Check the loop recording function of the camera.

(3)Check whether the Micro SD card is high-speed ab -ove Class 10.

(4)Check the memory card, there might be too many lo -cked video that the loop recording won't work right, a -nd in this case, you should adjust the sensitivity of the G-sensor.

### **If the video played on the computer is somehow no -t fluent or jammed.**

(1)Format your Micro SD card in the camera.

(2)Try some other player software.

### **Without external power supply, the camera only la -sts very short time, or it just can't turn on.**

The built-in battery is very small for safety reasons, no -t designed to work alone, so please keep it connected to external power supply.

# **Avis Important :**

- Ce produit est destiné à être utilisé uniquement dans les véhicules à moteur. Veuillez n'installer pas la cam<mark>FR</mark> -éra aux places qui vont bloquer le champ vision du c -onducteur (dont les rétroviseurs) ou le déploiement des airbags.
- Avant utilisation, merci d'insérer d'abord la carte mém -oire, et formater la carte mémoire dans le menude ca -méra.
- Cette caméra enregistre la vidéo en haute résolution, assurez-vous d'utiliser la carte Micro SD avec la haute vitesse (Classe 10 ou plus recommandée). La carte Mi -cro SD de 16Go ou 32Go sont recommandées.
- Pour la raison de sécurité, cette caméra inclut une petit -e batterie intégrée, elle est principalement utilisée pou -r économiser dossiers en urgence lorsqu'il n'y a pas d' -alimentation électrique externe (la voiture est éteint).
- Assurez-vous l'objectif de caméra est propre et il n'y a rien qui bloque l'objectif.
- Ne pas exposer la caméra sous la lumière directe du so -leil pendant longue période ou où la température pourr -ait dépasser 170°F (75°C).

# **Interface et Fonction des Boutons**

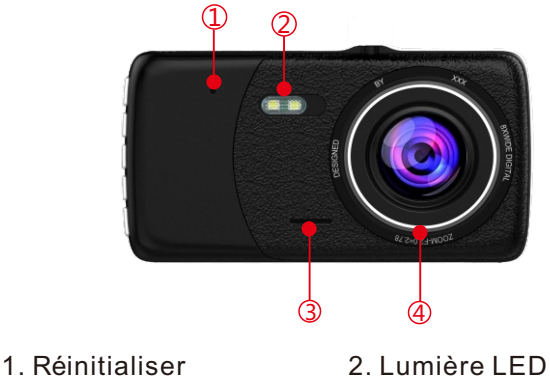

- 
- 3. Haut-parleur 4. Objectif
- 

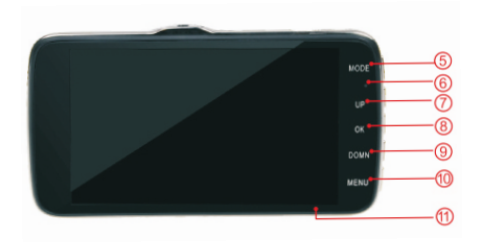

- 
- 7. Bouton au Haut 8. Bouton OK
- 9. Bouton au Bas 10. Bouton Menu
- 5. Bouton Mode 6. Indicateur de Puissance
	-
- 11. Fente Pour Carte Micro SD

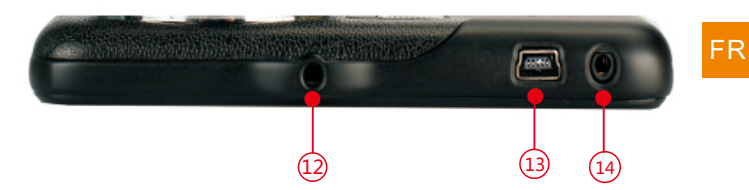

- 12. Connecteur de Montage 13. Port Mini USB
- 14.Connecteur de Caméra de Recul

## **Fonction des Boutons**

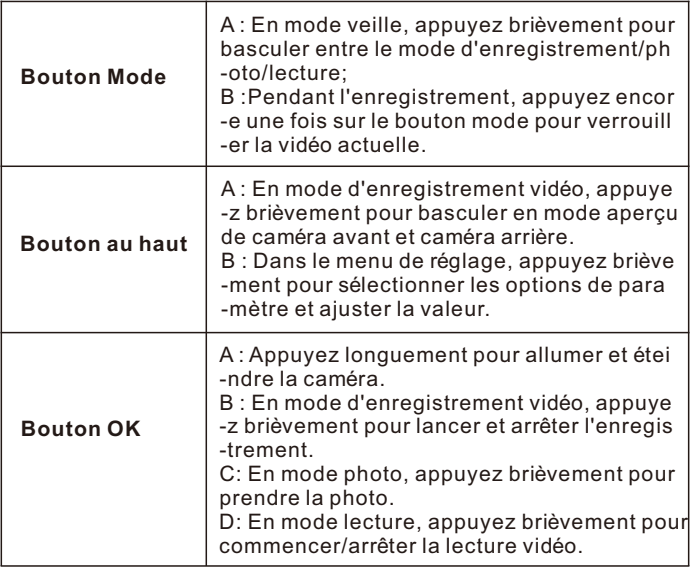

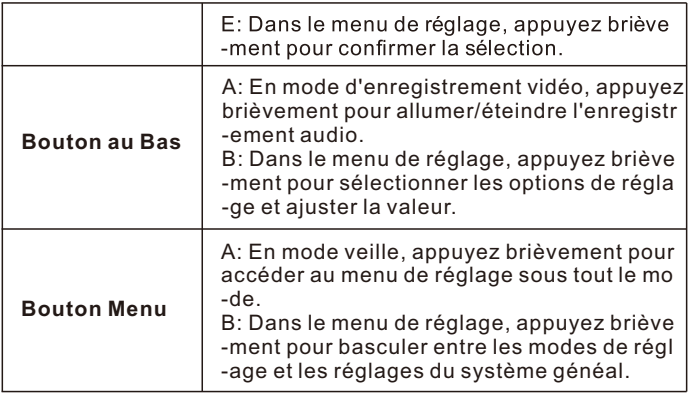

## **Indicateur**

Il y a 2 indicateurs, l'indicateur rouge signifie la puissa -nce, l'indicateur bleu signifie le statut de travail. Qua -nd l'ndicateur rouge est allumé, c'est-à-dire que la ca -méra est allumé par une alimentation électrique exter -ne, et quand l'indicateur rouge est éteint, c'est-à-dire que la caméra fonctionne sur la batterie. Lorsque l'ind -icateur bleu est clignotant, c'est-à-dire que la caméra est cours d'enregistrement.

## **Guide d'installation**

1. Avant l'installation, veuillez vérifier les fonctions nor -males de caméra, et assurez-vous que vous utilisez u -ne carte Micro SD à haute vitesse (Classe 10 ou plus

recommandée), et formatez la carte sur le menu de ca -méra avant l'enregistrement.

2. Éteignez la caméra, connectez le support à ventou -se à la caméra avec la vis.

3. Appliquez le support à ventouse sur le pare-brise, e -t appuyez sur le clip du support. La position de monta -ge idéal devrait être plus proche le haut du centre du pare-brise.

4. Ajustez l'angle de caméra, assurez-vous que vous o -btenez une meilleure vue de la route, et bien fixez les vis.

5. Branchez le chargeur à la caméra et l'allume-cigare, cachez le reste du câble dans le panneau de garniture intérieure.

6. La caméra arrière devrait être installé au-dessus de la plaque d'immatriculation et du coussinet de vis, bra -nchez le câble électrique rouge au feu arrière.

7. Dirigez le câble de caméra à l'avant de la voiture, et branchez la caméra arrière au dispositif principal. Il y a 2 photos qui peuvent vous donner une référence.

8. Démarrez le moteur, et procédez un essai de fonctio -nnement.

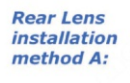

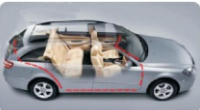

**Rear Lens** *installation* method **B**:

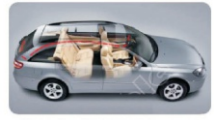

FR

## **Introduction de la fonction**

1. Fonction d'enregistrement auto:

Quand le moteur de voiture est démarré, la caméra all -umera automatiquement et commencera à enregistr -er, l'indicateur rouge est allumé et l'indicateur bleu e -st clignotant. Si le moteur s'arrête, la caméra sauveg -ardera les fichiers d'enregistrement et éteindra auto -matiquement. Les fichiers d'enregistrement sauvega -rdera sur la carte Micro SD.

2 Mode Veille ·

Appuyez sur le bouton "OK" lorsque la caméra est cou -rs d'enregistrement pour entrer le mode veille. Le mo -de veille signifie qu'il n'existe aucune opération en cours.

## **Attention :**

A.La vidéo enregistrée par la caméra avant est nommé a -vec une lettre "A" à la fin, et la vidéo de caméra arrière est nommé avec une lettre "B".

B. Si vous éteignez l'enregistrement continu, la caméra arrêtera d'enregistrer la vidéo lorsque le stockage de ca -rte Micro SD est pleine.

## **Mode de fonctionnement :**

La caméra fonctionne en 3 modes : Mode d'Enregistre -ment Vidéo, Mode Photo et Mode Lecture.

Appuyez sur le bouton "MODE" pour basculer entre le -s 3 modes et accéder au mode que vous voulez. Veu illez voir l'icône en haut à gauche de l'écran qui mont -re le mode que vous avez choisi.

Dans les trois modes (Mode d'Enregistrement Vidéo/P -hoto /Lecture), appuyez sur le bouton MENU pour ent -rer le mode actuel de réglage, et appluyez encore une fois pour accéder au mode de réglage système. Le mo -de de réglage système est la même dans tous les modes.

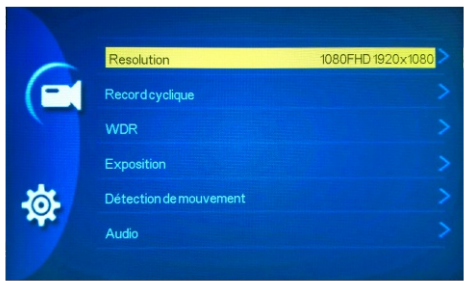

## **A. Mode d'Enregistrement Vid**é**o :**

La caméra accédera au mode d'enregistrement vidéo et commencer à enregistrer automatiquement lorsque la caméra branche le chargeur de voiture et le moteur en marche.

Le point rouge est clignotant dans le coin supérieur ga -uche de l'écran indique que l'enregistrement en cours. Appuyez sur le bouton "OK" pour arrêter l'enregistrem -ent, ou commencer l'enregistrement encore une fois.

FR

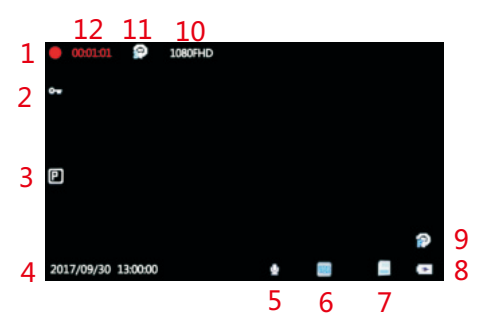

## **1)Interface de Mode d'Enregistrement Vid**é**o**

- 1. Statut d'enregistrement 2. Vidéo Verrouillée
- 3. Moniteur de stationnement 4. Date/Heure
- 5. Sons de Vidéo 6. WDR
- 7. Statut de la carte Micro SD 8. Icône de recharge
- 9. Détection de Mouvement 10. Résolution
- 11. Enregistrement en Boucle 12. Temps d'Enregis
- 
- 
- 
- -
- -trement

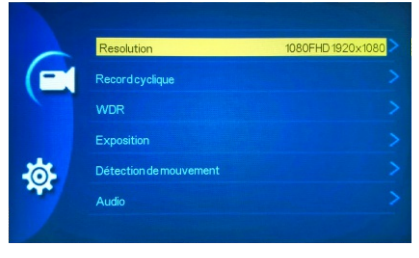

## **2)Menu d'Enregistrement Vidéo**

En mode veille, appuyez sur le bouton "MENU" pour entrer dans le menu de réglage de mode d'enregistrement, appuyez sur le bouton "MENU" deux fois pour entrer dans le menu du ré glage du système. FR

**R**é**solution :** Régler la résolution vidéo : 1080FHD 1920\*1080; 1080P 1440\*1080; 720P 1280\*720; WVGA 848\*480; VGA 640\*480.

## **Enregistrement continue/Enregistrement en boucle**

Cette fonction permettra d'enregistrer des vidéos mêm -e lorsque la mémoire est pleine, activez cette fonction, et la caméra enregistra la vidéo en continu : 1 minute/2 minutes/3 minutes/5 minutes/10 minutes (Réglable), quand la mémoire sera pleine, cette fonction vous per -met d'effacer le début de l'enregistrement vidéo pour -libérer de la mémoire sur la carte mémoire et ainsi con -tinuer à filmer. ( La vidéo verrouillé ne peut pas être effacé.)

**Not**é **:** nous recommandons que les utilisateurs rè glent la longueur d'enregistrement en 3 ou 5 minutes, les clips en 10 minutes ont une condition plus élevée pour la vitesse et la capacité de stockage.

## **WDR**

C'est une technique utilisée pour combiner la haute luminosité et la faible luminosité dans une photo, afin d'obtenir un effet d'image de bonne exposition, donc elle ne surexposera pas ou ne sera pas sous-exposé e. Nous vous recommandons d'activer cette fonction pour obtenir une meilleure qualité vidéo.

## **Exposition**

La valeur d'exposition est réglable, utilisé pour change r la luminosité des images, vous pouvez régler de +2 à -2.

## **Motion Detection**

When motion detection is on, the camera will only start recording when it detects movement in the video, and stop recording when video is still.

**NOTE:** We do not recommend turning on this function, it's better to keep the camera recording all the time in case of emergency.

## **D**é**tection de Mouvement**

Quand la dé tection de mouvement est allumé e, la camé ra commencera seulement à enregistrer lorsqu'elle détecte le mouvement dans la gamme de lentille, et arrê tera l'enregistrement lorsque c'est statique dans la gamme de lentille.

### support@chortau.cc 28

## **Audio**

L'option d'enregistrement audio, Activez/Désactivez l'enregistrement audio dans le menu de réglage.

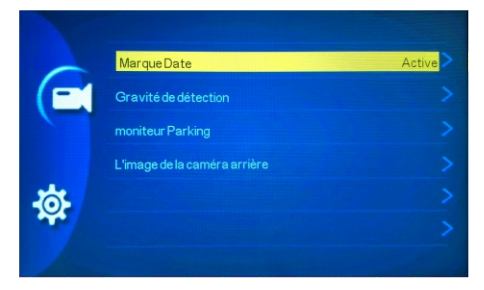

## **Timbre Dateur**

L'option de timbre dateur, Activez/Désactivez le timbr -e dateur et le horodateur de vidéo dans le menu de réglage

## **Gravité de détection/Capteur-G (Capteur de Gravité)**

Quand la voiture entre en collision, le capteur-G sera déclenché et le clip vidéo actuel sera verrouillé pour sauvegarder des preuves, donc il ne sera pas effacé en mode d'enregistrement en boucle. La sensibilité peut être ajustée sur Faible/Moyen/Élevé.

## **Moniteur de stationnement**

Cette fonction protège votre voiture après avoir garé,

lorsque vous arrêtez la voiture et la caméra est éteint. la caméra sera en mode veille, quand la caméra détec -te le choc, elle allumera automatiquement et enregist -ra une vidéo de 30 secondes, puis éteindra automatiq -uement. La sensibilité de capteur peut être ajustée sur Faible/Moyen/Élevé.

## **Mirroring de caméra arrière**

Il est utilisé pour renverser l'image de caméra arrière pour adapter à un certain besoin spécial d'installation.

## **A. Mode Photo**

En mode veille, appuyez sur le bouton "MODE" pour s -électionner le mode Photo, et appuyez sur le bouton "OK" pour prendre la photo.

En mode photo, appuyez sur le bouton "MENU" pour a -ccéder au le mode des réglages pour le mode photo.

## **1) Interface de Mode Photo**

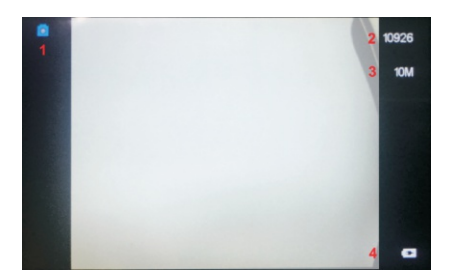

1. Icône Mode Photo 3. Résolution

-rge

# 2. Capacité de stockage restante 4. Icône de Recha

**2) Menu de Mode Photo**

Continue Qualité ć **Nettete Balance Blance** 

**Mode capture :** Régler le délai pour prendre la photo après que vous appuyiez sur le bouton "OK". OFF/Min -uterie 2S/Minuterie 5S/Minuterie 10S.

**Résolution :** Régler la résolution photo, 18M 5000× 3750; 12M 4032×3024; 10M 3648×2736; 8M 3264× 2448; 5M 2592×1944.

**Séquence :** Allumer cette fonction pour la prise en vue en rafale, vous pouvez obtenir 3 photos en un seul clic. **Qualité :** Définir la qualité de l'image, Bien/Normal/Éc -onomie au choix.

**Netteté :** Définir la clarté des détails dans les photos. Forte/Normale/Douce au choix

**Balance des blancs :** Établir la condition pour prendr -e l'image basé sur les options données, nous vous re -commandons de régler "Auto". Auto/Lumière du Jour /Nuageux/Tungstène/Fluorescent au choix.

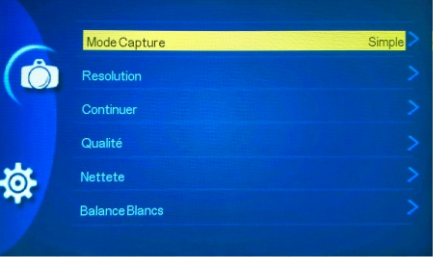

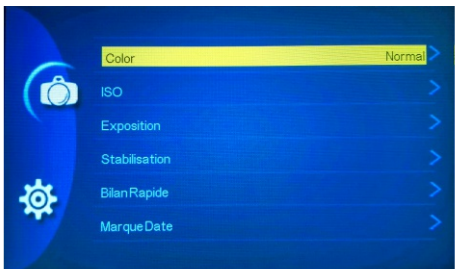

**Couleur :** Régler la photo couleur. Normale/Noir et Bl -anc/Sépia au choix.

**ISO :** Auto/100/200/400.

**Exposition :** Régler la sensibilité à la lumière. Utilisé pour changer la luminosité des images, vous pouvez régler de +2 à -2.

**Anti-secousses :** Activer pour stabiliser l'image et ré -duire les photos floues. OFF/ON.

**Lecture Rapide :** OFF/2 Secondes/5 Secondes.

**Timbre dateur :** Activer/Désactiver le timbre de la dat -e/l'heure dans les photos. OFF/Date/Date et Temps.

## **A. Menu de Mode Lecture**

En mode veille, appuyez sur le bouton "MENU" pour entrer dans le menu de réglage de mode lecture, appu -yez sur le bouton "MENU" deux fois pour entrer dans le menu du réglage du système.

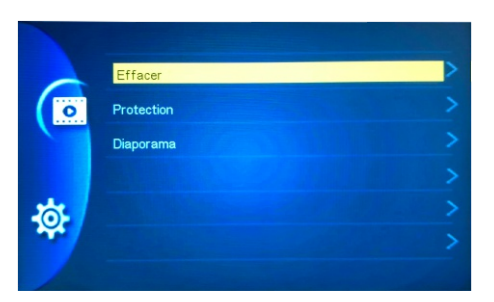

**Supprimer :** Supprimer le fichier en cours ou supprim -er tous les fichiers.

**Protéger :** Verrouiller/Déverrouiller le fichier en cours ou verrouiller/déverrouiller tous les fichiers.

**Diaporama :** 2 Secondes/5 Secondes/ 8 Secondes.

## **D. Menu Des Paramètres Système :**

En mode veille, appuyer deux fois sur le bouton "MEN -U" pour accéder au menu des paramètres système dans n'importe quel mode. L'icône est soulignée dans le coin supérieur gauche de l'écran.

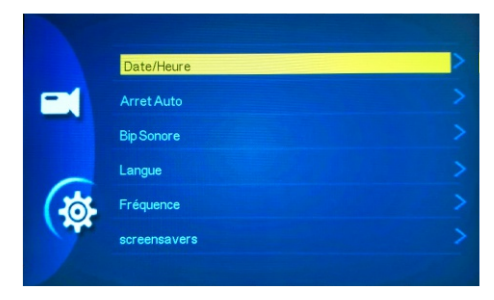

### FR

**Date/Temps :** Changer le temps et la date par le bout -on "UP" et "DOWN", puis appuyer sur le bouton "OK" pour confirmer.

**Arrêt automatique :** Régler la durée de temps d'arrêt automatique pour économiser l'énergie lorsqu'il y a au -cune opération. OFF/3/5/10 Minutes au choix.

**Son de bouton :** Activer le son de bouton lorsque vou -s appuyez sur n'importe quel bouton.

**Langue :** Régler la langue du système de caméra : An -glais/Français/Espagnol/Portugais/Allemand/Italien -ne/Russie/Japonais/Coréen au choix.

**Fréquence :** Régler la fréquence lumineuse à 50Hz ou 60Hz, et appuyez sur le bouton "OK".

**Économiseur d'écran :** Afin de garandir la sécurité de conduire, ne sont pas être effectué par la lumière de caméra, vous pouvez activer le mode d'économise -ur d'écran pour éteindre l'écran automatiqument lors -qu'il y a aucune opération dans 1/3/5 minutes. Appuy -ez sur n'import quel bouton pour réveiller l'écran.

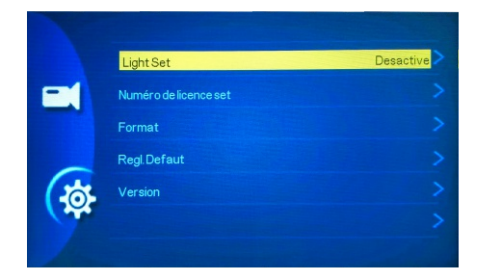

### **Réglage de Lumière**

Pour Allumer/Éteindre la lumière LED avant.

### **Format**

Formatez la carte mémoire dans ce menu, nous vous recommandons fortement de formater votre carte ava -nt l'enregistrement.

### **Réglage par défaut**

Réinitialisez la caméra à son réglage par défaut, quan -d la caméra est en cas de dysfonctionnement pendant un certain temps, l'utilisez pour réinitialiser la caméra. **Version**

Version firmware

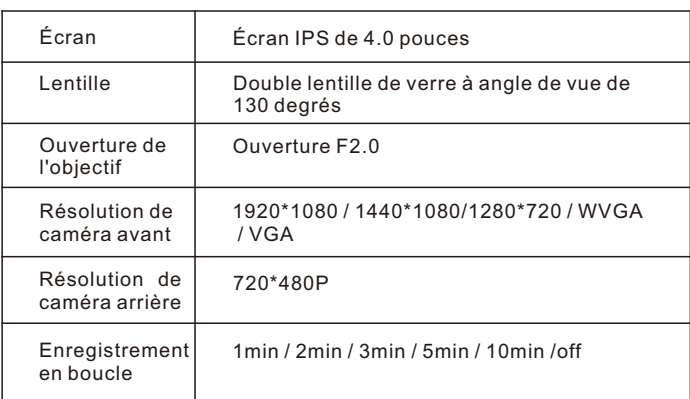

# **Spécification:**

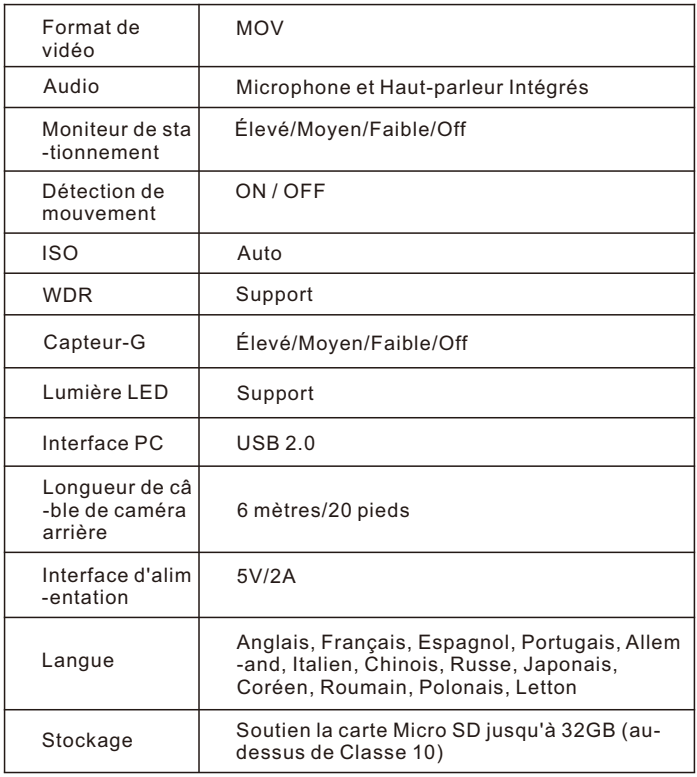

# **Problèmes Communs Et Solutions :**

1.La caméra s'arrêtera automatiquement lors de l'enr -egistrement ?

### **Solution :**

(1) Veuillez vérifier si la carte mémoire est pleine.

(2) Veuillez vérifier si l'enregistrement en boucle de la caméra est éteint.

(3) Assuez-vous que vous utilisez une carte Mico SD à haute vitesse classe 10 ou au-dessus.

(4) Veuillez vérifier si la carte mémoire a trop de vidéo verrouillés que l'enregistrement en boucle ne fonction -nera pas juste, et dans ce cas, vous devriez ajuster la sensibilité de capteur-G.

2.Si en regardant la vidéo sur l'ordinateur, la vidéo n'e -st pas fluide ou est bloqué.

(1) Formatez votre carte Micro SD par la caméra.

(2) Essayez un autre logiciel de lecture.

3.Sans alimentation électrique externe, la caméra ne dure pas très longtemps, ou elle ne peut pas être allu -mée.

La batterie intégrée est très petite pour des raisons de sécurité, qui n'est pas conçu pour travailler seul, donc veuillez maintenir de brancher à l'alimentation électri -que externe.

FR

Si vous avez des questions ou vous avez rencontré les problèmes, merci de nous contacter, notre Email : support@chortau.cc

Nous avons une équipe professionnelle qui est à votre service, et votre satisfaction est garantie.